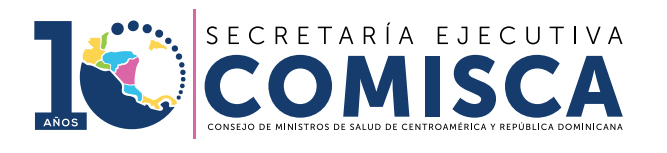

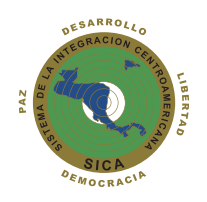

# MANUAL DE NOTIFICACIÓN DE<br>USUARIO CIUDADANOS

# NOTI-FACEDRA<sup>N</sup> PORTAL REGIONAL DE NOTIFICACIÓN EN LÍNEA DE SOSPECHA DE

REACCIONES ADVERSAS A MEDICAMENTOS DE USO HUMANO

www.notificacentroamerica.net

### Tabla de contenido

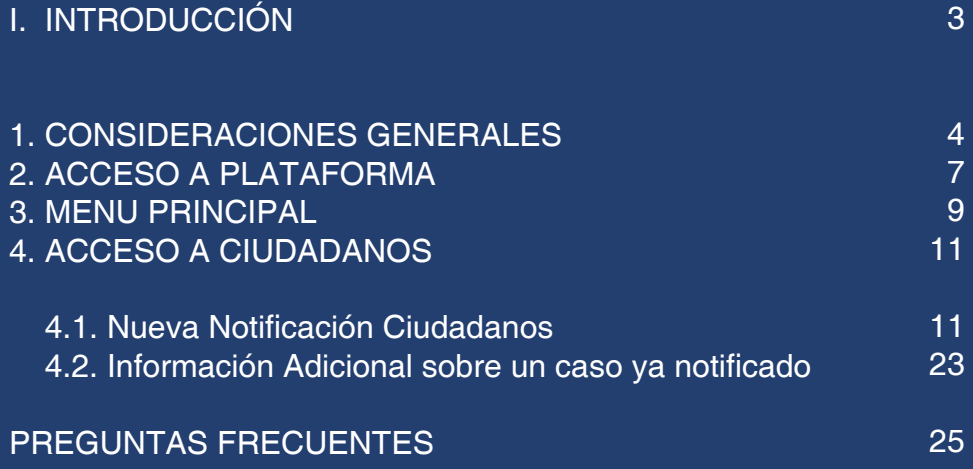

#### MANUAL DE USUARIO | NOTIFICACIÓN DE CIUDADANOS

El portal Noti-FACEDRA forma parte del Proyecto FACEDRA (Farmacovigilancia Centroamericana Datos de Reacciones Adversas) que es coordinado por la Secretaria Ejecutiva del Consejo de Ministros de Salud de Centroamérica y República Dominicana en el marco del Memorándum de Colaboración que se firmó entre SE-COMISCA y la Agencia Española de Medicamentos y Productos Sanitarios (AEMPS), para la "Consolidación del Programa Regional de Farmacovigilancia de Centroamérica" y el fortalecimiento de los programas nacionales de farmacovigilancia para Costa Rica, Guatemala, Panamá, El Salvador, Honduras, Nicaragua, República Dominicana y Belice.

Noti-FACEDRA es una herramienta informática que permitirá el proceso de notificación en línea de sospechas de reacciones adversas a medicamentos a los Centros Nacionales de Farmacovigilancia en Centroamérica y Republica Dominicana.

Es por ello que es importante que los pacientes informen a su médico, farmacéutico u otro profesional de salud sobre estos efectos; teniendo en cuenta que también ellos mismos pueden hacerlo directamente a través de Noti-FACEDRA. Con esta herramienta se contribuye a conocer de manera ágil y oportuna los efectos adversos de los medicamentos que se utilizan en el sector público como privado.

Con la puesta en operaciones de Noti-FACEDRA se fortalecerá las capacidades nacionales para la vigilancia de la seguridad y efectividad de los medicamentos que son autorizados por las Autoridades Reguladoras de Medicamentos de la región del SICA.

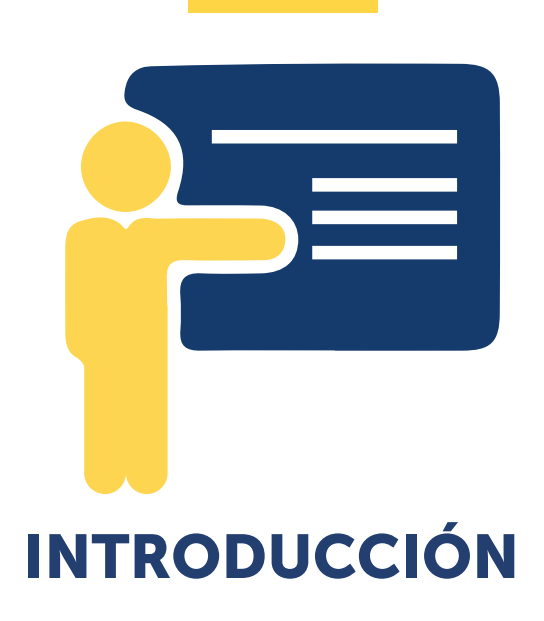

#### **1. CONSIDERACIONES GENERALES**

Todos los medicamentos pueden causar en más de alguna ocasión un efecto indeseable, también conocidos como reacciones adversas a los medicamentos (RAM). En ocasiones, las RAM pueden aparecer después de que una persona ha dejado de utilizar el medicamento, mientras que algunos RAM pueden no ser descubiertos hasta que muchas personas hayan utilizado el medicamento durante un largo periodo de tiempo.

Si usted está preocupado por un síntoma que cree que puede ser un efecto secundario, por favor considere:

- 1. Revise el prospecto del medicamento. En él puede encontrar una lista de las reacciones adversas conocidas y le aconseja qué hacer.
- 2. Hable con su médico o farmacéutico, e infórmele de sus dudas o temores y de la posible reacción adversa que ha experimentado.

Si usted cree que ha experimentado una reacción adversa a un medicamento, también puede notificarlo a través del formulario electrónico que ponemos a su disposición a través del enlace [www.notificacentroamerica.](http://www.notificacentroamerica.net) [net](http://www.notificacentroamerica.net) El uso del formulario electrónico pretende ser una forma más sencilla y rápida de notificar a su Autoridad Reguladora Nacional una posible reacción adversa que se presente con el uso de un medicamento.

#### **¿QUÉ DEBE NOTIFICAR?**

Usted puede notificar sospechas de reacciones adversas de cualquier medicamento, incluidos los medicamentos con receta, sin receta, o medicamentos a base de plantas, no dude en hacerlo en caso de sospechar algún problema con el uso de estos productos.

CONSIDERACIONES

1

GENERALES

Es especialmente útil recibir información de sospechas de reacción adversa que se presentan en los pacientes, en los casos siguientes:

- Cuando no se mencione en el prospecto que acompaña al medicamento.
- Le ha causado problemas que a su criterio considera que le interfieren en sus actividades habituales.
- Se asocia al uso de un medicamento de reciente introducción al mercado nacional.
- Ocurre cuando usted está tomando más de un medicamento, y puede ser causada por una interacción entre estos, o con algunos alimentos.
- Puede haber ocurrido como resultado de un error involuntario en la prescripción, dispensación o administración del medicamento (por ejemplo, error en la dosificación de un medicamento o confusión del nombre).

#### **¿QUIÉN PUEDE NOTIFICAR?**

Toda persona puede notificar, ya sea que presente usted la reacción que pueden deberse al medicamento y que le hayan ocurrido a usted personalmente, a sus hijos o a una persona cercana.

#### **¿CÓMO COMPLETAR EL FORMULARIO?**

Para rellenar el formulario necesitará suministrar información sobre cuatro aspectos importantes:

- 1) Detalle de la posible reacción adversa.
- 2) Facilitar el nombre del medicamento del que usted sospecha que causó la reacción adversa.
- 3) Los datos de la persona que tuvo la reacción adversa.

4) También se necesitará información sobre la persona que efectúa la notificación.

El formulario electrónico en Noti-FACEDRA dispone de elementos de "ayudas" que se presentan como un símbolo de interrogación o un asterisco.

De requerir esta ayuda, situar el cursor sobre esos elementos, aparecerá un desplegable con el texto de ayuda. Tenga en cuenta que los campos del formulario son dinámicos y le facilitara algunas sugerencias a medida usted vaya digitando la información.

#### **DE LA PROTECCIÓN DE LOS DATOS INCLUIDOS EN Noti-FACEDRA**

Toda la información proporcionada será resguardada y no será divulgada, a fin de cumplir con las disposiciones nacionales de confidencialidad de información.

#### **¿CÓMO SE UTILIZA LA INFORMACIÓN QUE PROPORCIONA LA NOTIFICACIÓN DE SOSPECHAS DE REACCIONES ADVERSAS PARA MEJORAR LA SEGURIDAD DE LOS MEDICAMENTOS?**

Los Centros Nacionales de Farmacovigilancia de Centroamérica y República Dominicana evalúan estos datos, junto con la información que se recoge de estudios clínicos y de otras fuentes sobre el uso de los medicamentos. Cuando existe suficiente información para determinar que un grupo de casos similares de sospechas de reacciones adversas son probablemente causados por un medicamento, esta información se traslada a la información de seguridad del medicamento y al prospecto que se incluye en el envase.

En otras ocasiones esta información se utiliza para la comunicación con el uso de algunos medicamentos para la prescripción médica a ciertos especialistas, o se recomienda su uso como segunda elección.

Las Agencias Reguladoras de Medicamentos de Centroamérica y República dominicana, también utilizan esta información para la emisión de Alertas Informativas que están disponibles en las páginas web institucionales o para la elaboración y distribución de boletines informativos.

Portal Regional de Notificación en línea de Sospecha de Reacciones Adversas a Medicamentos de Uso Humano, denominado Noti-FACEDRA está disponible a través de una dirección de internet

[www.Notificacentroamerica.net](http://www.Notificacentroamerica.net   )

El portal de notificación en línea tiene por objeto facilitar la notificación en línea de sospechas de reacciones adversas a medicamentos que son detectadas por los Profesionales de Salud y los mismo Ciudadanos, para que sean reportados de manera ágil y oportuna a los Centros Nacionales de Farmacovigilancia del país donde residen.

Para acceder a la plataforma, deberá seguir los pasos siguientes:

1. Digitar en la barra de dirección de su navegar preferido lo siguiente: [www.notificacentroamerica.net](http://www.notificacentroamerica.net) donde se mostrará la pantalla de bienvenida que se muestra a continuación:

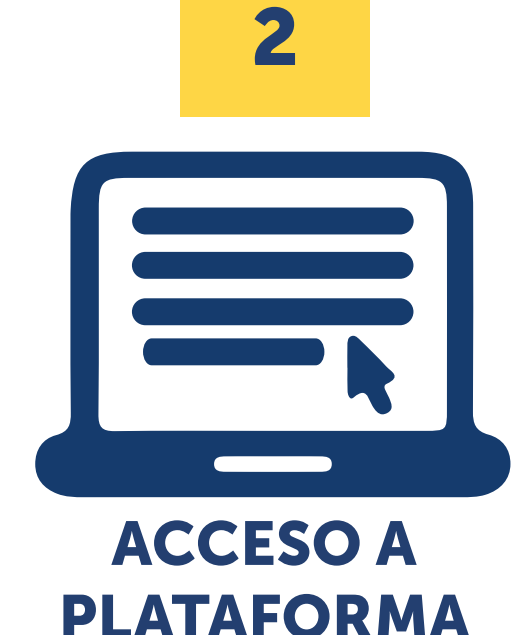

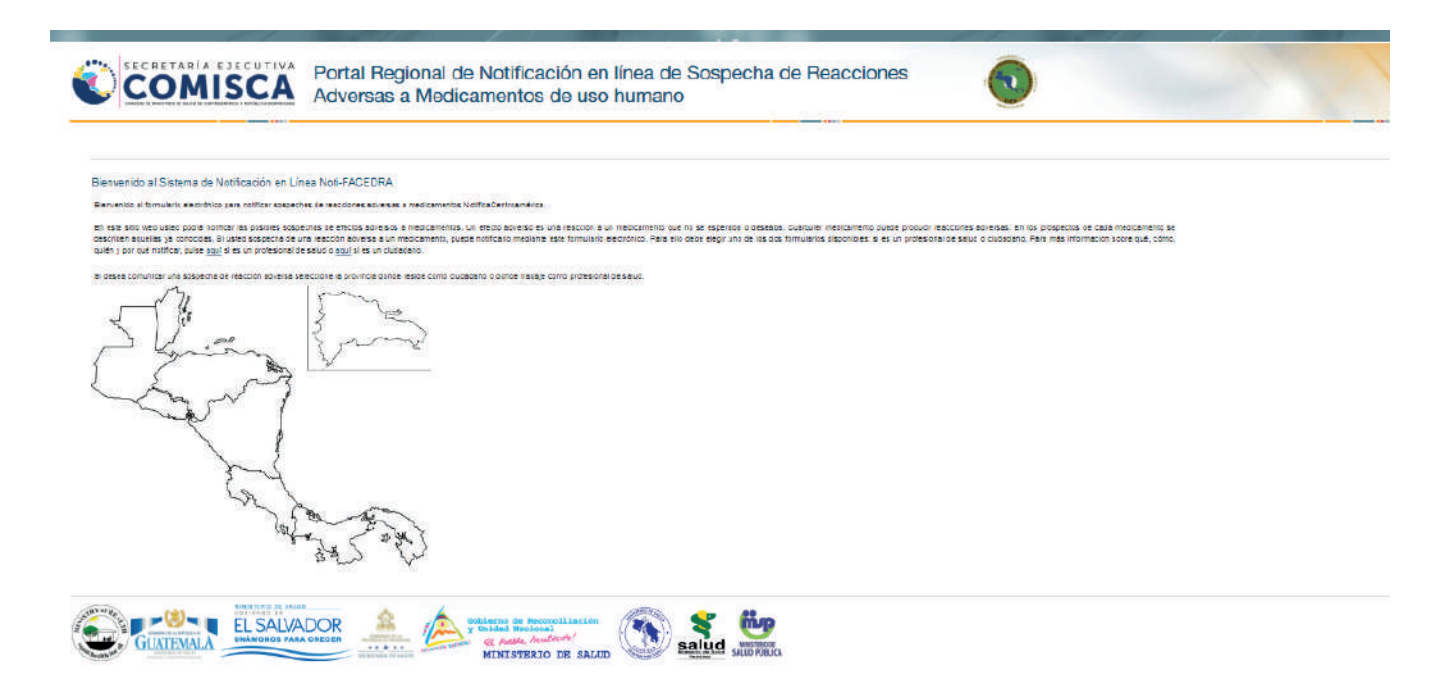

- 2. A continuación, deberá dar un clic en el mapa para seleccionar su país de residencia.
- 3. Luego se mostrará el Menú Principal para el reporte en línea de las sospechas de reacciones adversas a medicamentos a través de Noti-FACEDRA, ya sea como Ciudadano o como Profesional de Salud.

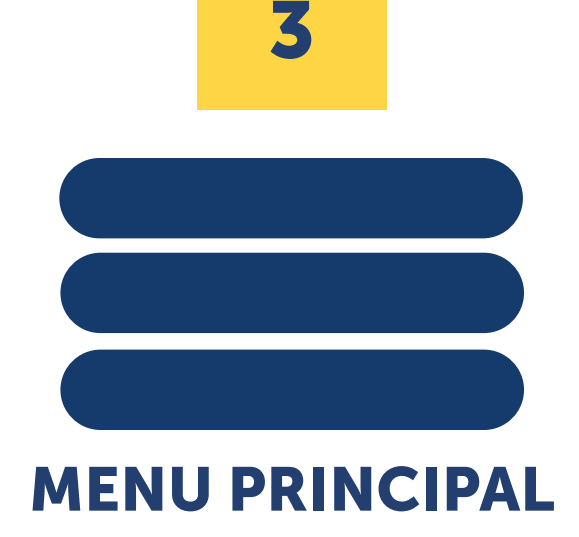

La pantalla del Menú Principal de Noti-FACEDRA consta de dos opciones para la selección del tipo de notificador que hará el proceso de llenado del formulario electrónico de las sospechas de reacciones adversas a medicamentos, siendo estas las siguientes:

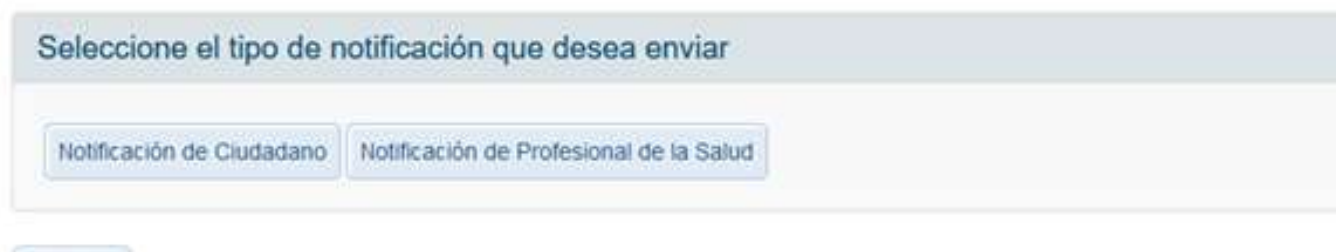

**VOLVER** 

- 1. La primera corresponde al acceso al formulario denominado **Notificación de Ciudadano**, en el que se da acceso a los Ciudadanos para que notifiquen directamente las sospechas de reacciones adversas que sean detectados por ellos, se incluyen en esto a los pacientes o a sus cuidadores, en caso de que el paciente no pueda hacerlo directamente.
- 2. La segunda opción da acceso al formulario denominado **Notificación de Profesionales de la Salud**, con el que se posibilita el reporte de las sospechas de reacciones adversas que pueden ser detectadas por los Profesionales de Salud durante su práctica habitual.

Para que los Ciudadanos tenga acceso al formulario electrónico Noti-FACEDRA, deberán disponer de la información necesaria para el proceso de notificación de sospechas de reacciones adversas de un medicamento, incluidos los medicamentos con receta, sin receta, o medicamentos a base de plantas, no dude en hacerlo en caso de sospechar algún problema con el uso de estos productos.

Para rellenar el formulario necesitará suministrar información sobre cuatro aspectos importantes:

- Detalle de la posible reacción adversa.
- Facilitar el nombre del medicamento del que usted sospecha que causó la reacción adversa.
- Los datos de la persona que tuvo la reacción adversa.
- También se necesitará información sobre la persona que efectúa la notificación.

Con esta información disponible, los Ciudadanos pueden realizar el proceso de llenado del formulario electrónico a través de Noti-FACEDRA.

#### **4.1. Nueva Notificación Ciudadanos**

Inicio del proceso de Nueva Notificación por parte de los Ciudadanos inicia siguiendo los pasos siguientes:

1. Seleccionando del menú principal la opción Notificación del Ciudadano, tal como se muestra en la imagen que se muestra a continuación:

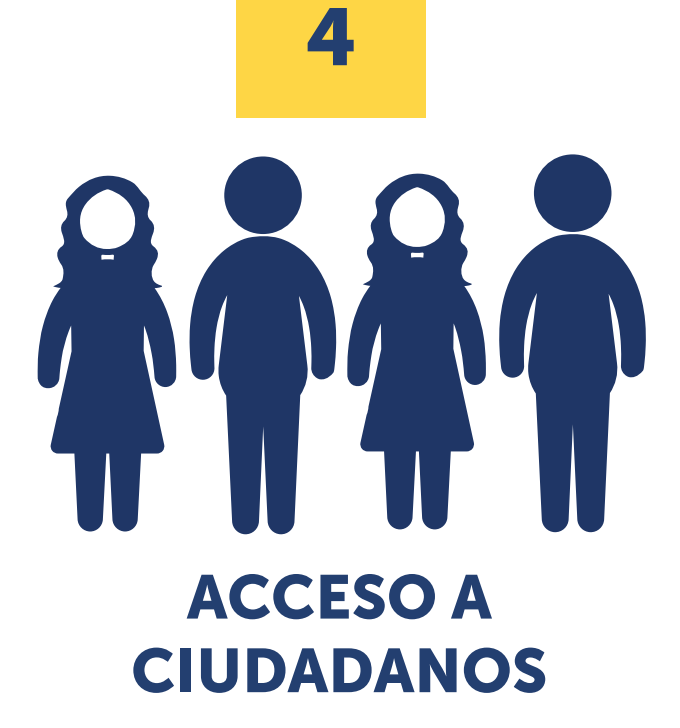

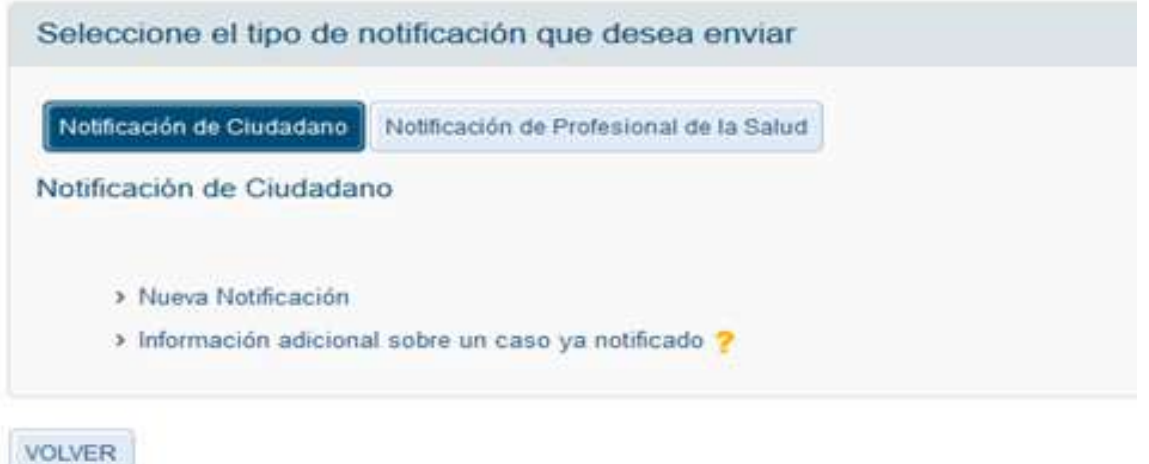

- 2. Se selecciona la opción de Nueva Notificación para acceder al formulario electrónico del reporte de caso.
- 3. Se presentan los campos del formulario de notificación completando la información de acuerdo a los 5 apartados que se muestra en la figura siguiente:

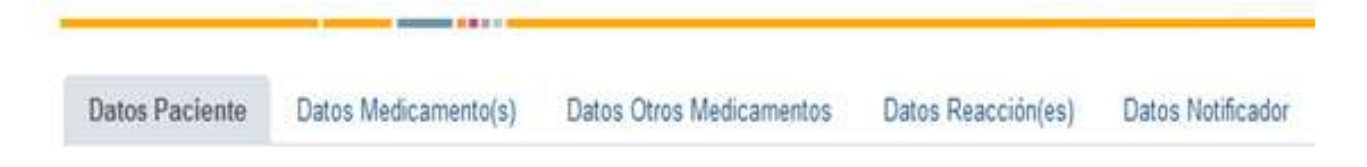

4. A continuación, se presentan los campos del formulario correspondientes al **paso 1, denominado Datos Paciente,** en este apartado se deben detallar la información sobre la persona que ha presentado la reacción adversa al medicamento (paciente)

**Para el paso 1 de 5:** relacionada con la información sobre la persona que ha presentado la reacción adversa al medicamento (paciente), se deberá completar la información siguiente:

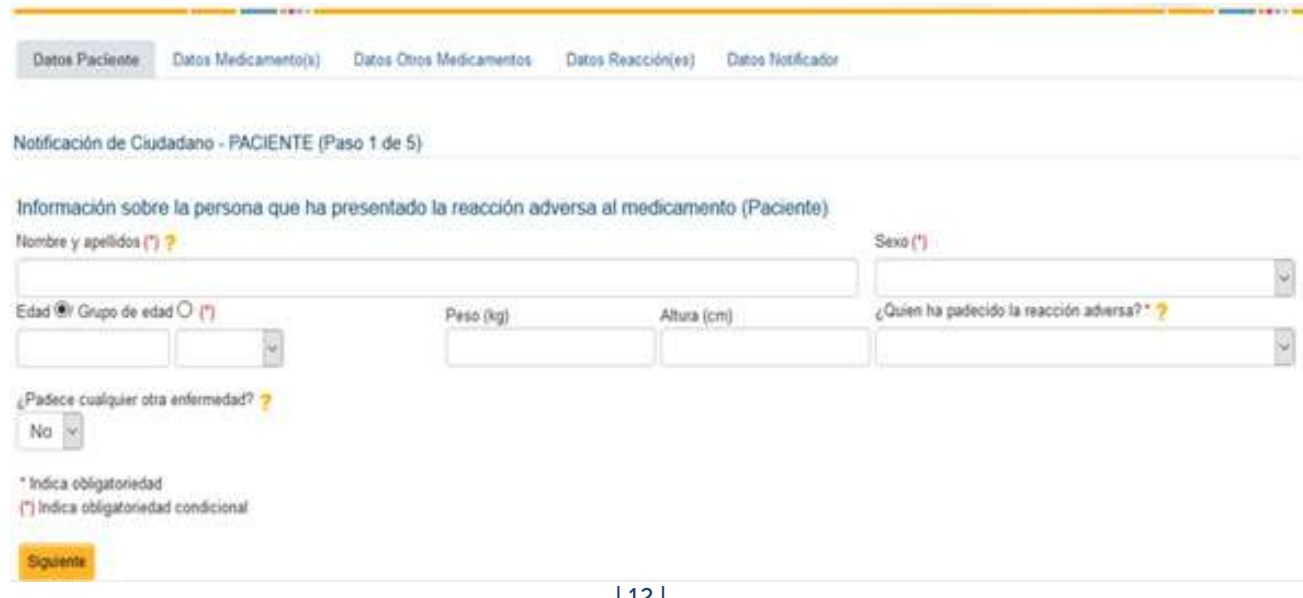

- a. Nombre y Apellidos del Paciente, se debe colocar el nombre completo del paciente o las iniciales, este corresponde a información marcada (\*) que corresponde a información obligatoria.
- b. Sexo, se debe establecer el sexo del paciente, eligiendo una de las opciones que se muestran, Masculino o Femenino como se muestra en la figura, este corresponde a información marcada (\*) que corresponde a información obligatoria.

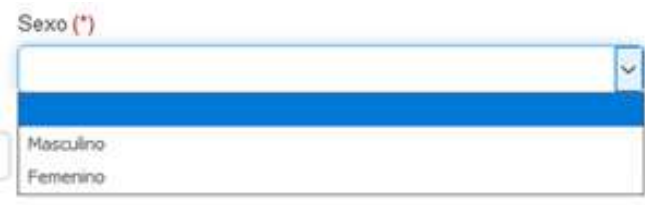

c. Para el reporte de la **Edad del paciente**, existen dos posibilidades, la primera seleccionando la opción de Edad, marcada (\*) que corresponde a información obligatoria, permite colocar un valor numérico, acompañado de la unidad de tiempo en décadas, años, días, horas, meses o semanas, tal como se muestra en la figura siguiente

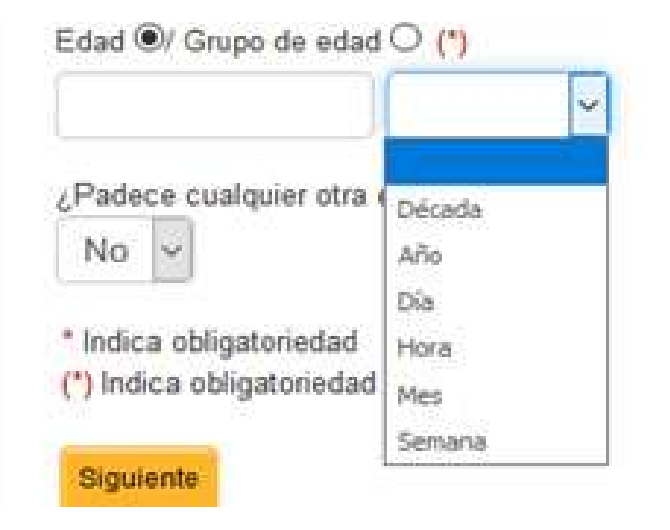

La segunda posibilidad es seleccionar la opción de Grupo de Edad, en el que la edad del paciente se expresa por grupos de edad, seleccionando una de las opciones Feto, recién nacido, lactante, Niño, Adolescente, Adulto o Anciano, tal como se muestra en la figura siguiente:

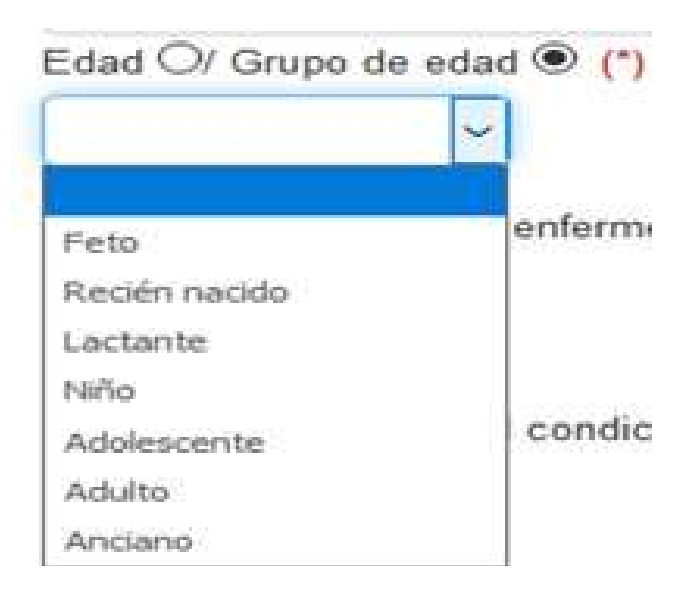

- d. Para el reporte del **Peso del Paciente**, se debe indicar el peso expresado en kilogramos, colocando únicamente el valor numérico del peso.
- e. Para la **Altura del Paciente**, se debe indicar su valor en centímetros, colocando únicamente el valor numérico de la altura.
- f. Para la pregunta de **¿Quién ha padecido la reacción adversa?**, en este campo se hace necesario que se seleccione una de las presentan tres opciones que se muestran en la figura.

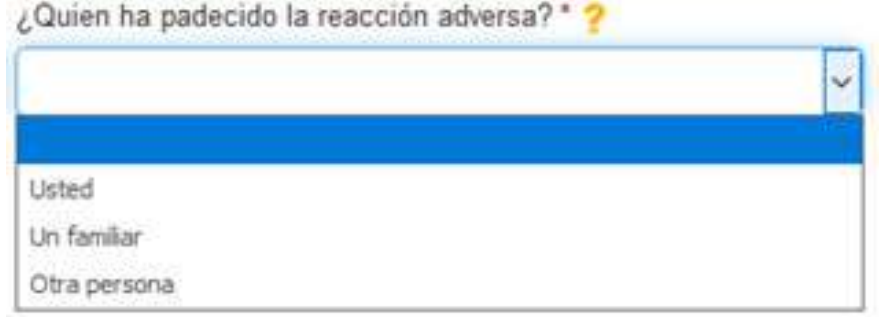

Este campo está marcado (\*) que corresponde a información obligatoria.

g. Para la pregunta ¿Padece cualquier otra enfermedad?, se relaciona a la presencia o no de alguna enfermedad al momento que se presenta la reacción adversa que se está reportando

En el caso de presentar una enfermedad, deberá seleccionar la opción "SI", para que de despliegue un nuevo campo para el reporte de esa enfermedad.

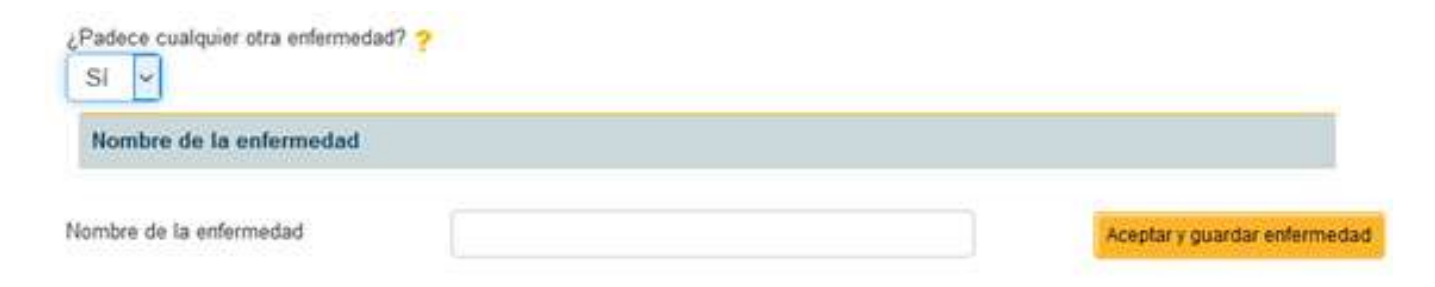

En el campo nombre de la enfermedad, deberá digitar el nombre de la enfermedad que padece, un menú de terminología medica le asistirá, puede seleccionar uno de estos términos para el reporte de la enfermedad, tal como se muestra en la figura siguiente:

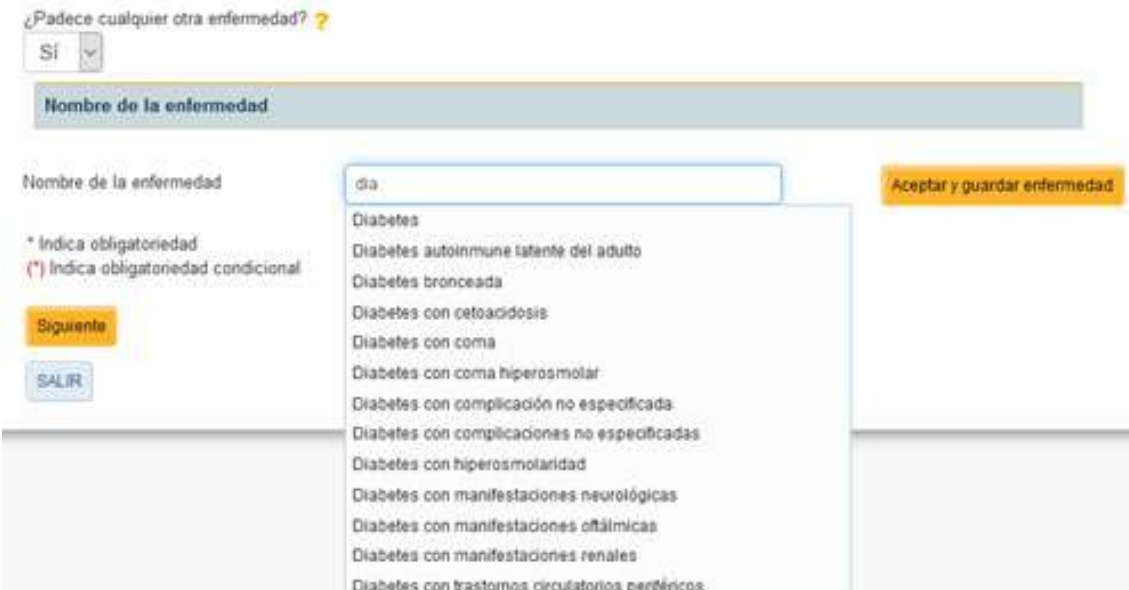

A continuación, deberá dar un clic en el botón **"Aceptar y guardar enfermedad"**, para guardar la información.

En este campo pueden reportarse más de una enfermedad que padece el paciente, siempre y cuando se acepte y guarde cada una de ellas.

El paso 1 finaliza al completar la información y dar clic al botón **"Siguiente"**.

**Para el paso 2 de 5,** denominado "Datos Medicamento(s)", relacionado con la información necesaria del medicamento o medicamentos que se sospecha son responsables de la reacción adversa, el paciente debe completar la información siguiente:

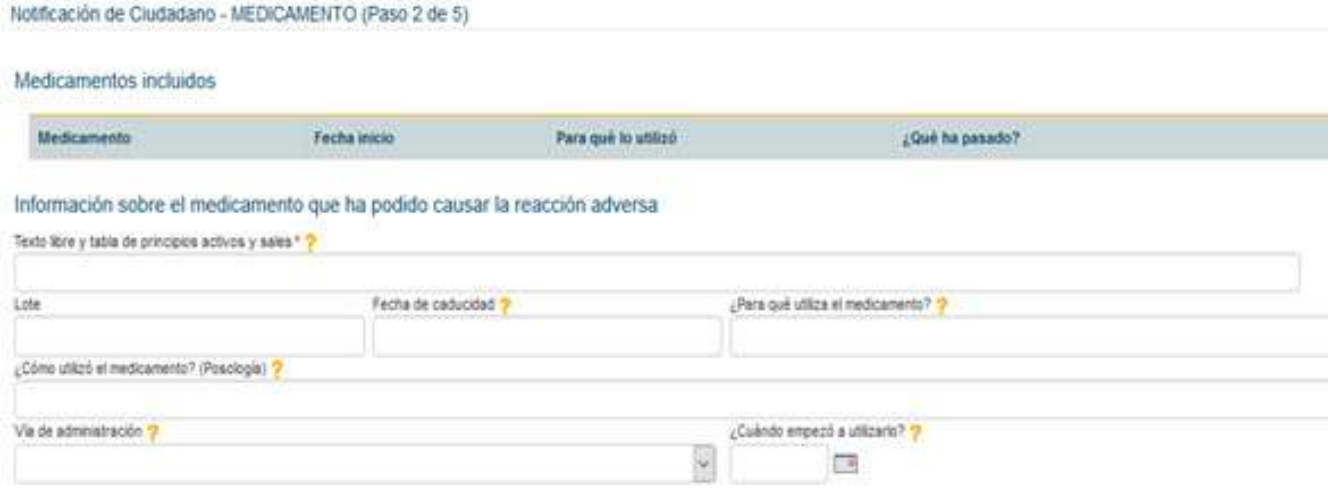

a) Facilitar la Información sobre el medicamento que ha podido causar la reacción adversa, en el campo denominado **"texto libre y tabla de principios activos y sus sales",** para estos, deberá digitar el nombre del principio activo del medicamento, a medida se vaya digitando en este espacio, usted puede seleccionar de la lista desplegable el nombre del principio activo del medicamento sospecho, tal como lo muestra la siguiente figura:

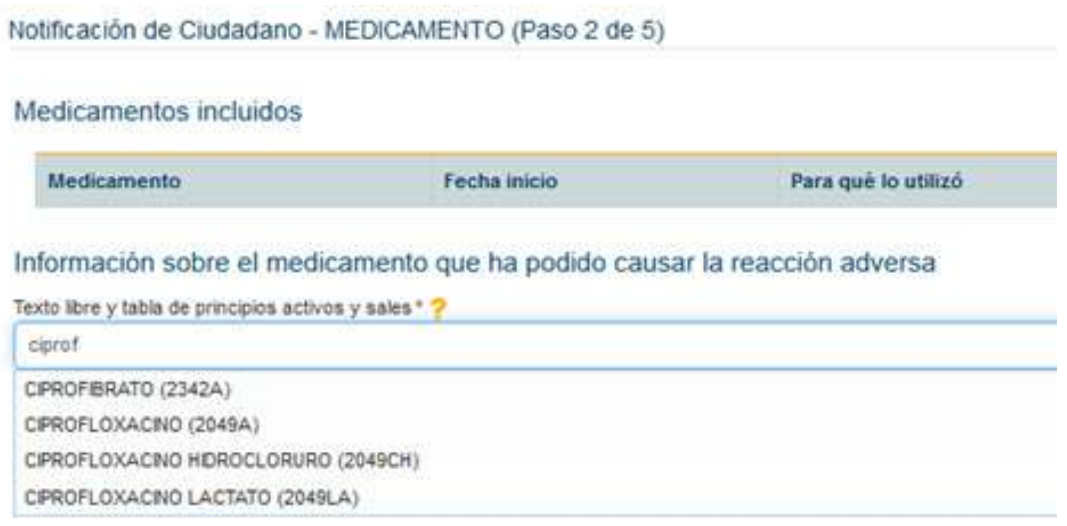

De no conocer o no tener disponible el nombre del principio activo del medicamento, usted podrá digitar el nombre comercial del medicamento sospechoso.

Tome en cuenta que este es un campo está marcado (\*) que corresponde a información obligatoria.

b) Para el reporte de número de **Lote y Fecha de Caducidad** del medicamento sospechoso, usted puede buscar esta información está disponible en el empaque del medicamento.

De no estar disponible o no conocerlo, puede continuar con el proceso de llenado de la información.

c) Para responder la pregunta ¿**Para qué utiliza el medicamento?**, el paciente debe digitar el uso para el cual fue indicado el medicamento, a medida se vaya digitando en este espacio, usted puede seleccionar de la lista desplegable una de las opciones tal como se muestra en la figura siguiente:

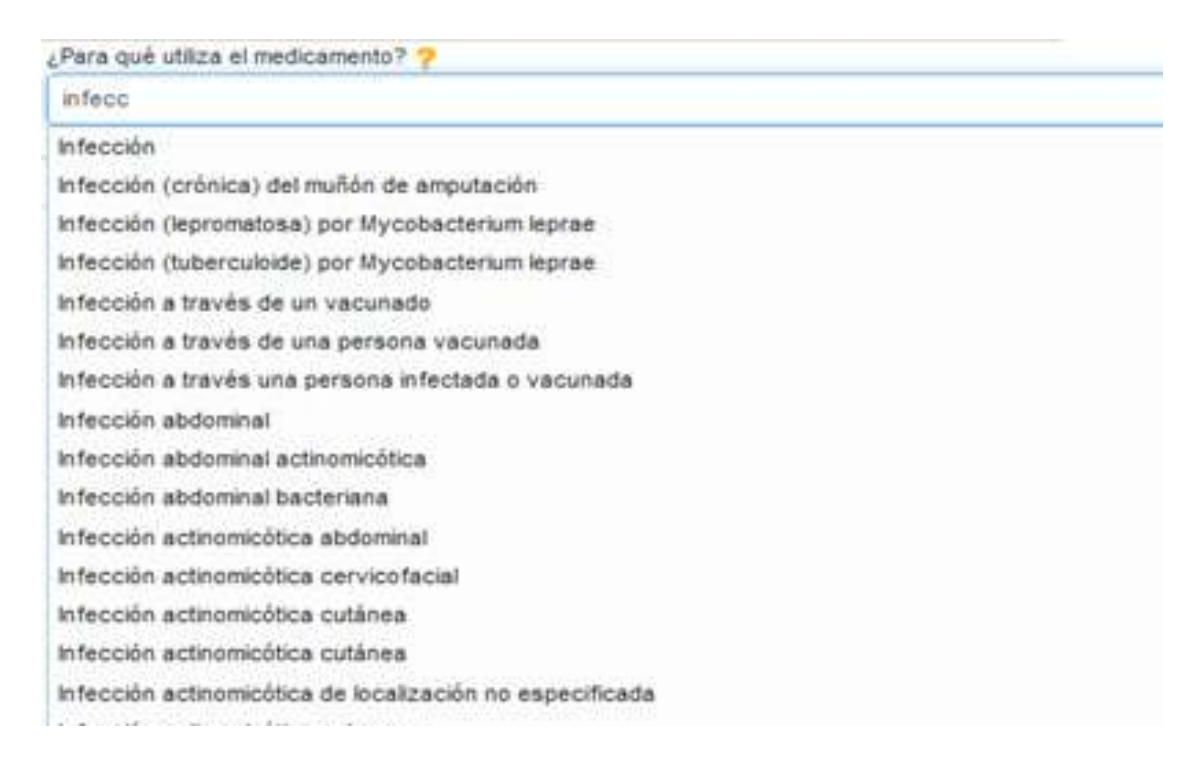

- d) Para responder la pregunta **¿Cómo utilizó el medicamento?** (posología), el paciente deberá indicar la forma en la que se estaba tomando el medicamento, ejemplo: una tableta cada día o 500mg dos veces al día.
- e) Para declarar la **Vía de Administración** en la que se usó el medicamento, el paciente debe seleccionar de una lista desplegable una de las opciones que se presentan, tal como se muestra en la figura siguiente:

**Read** 

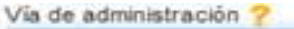

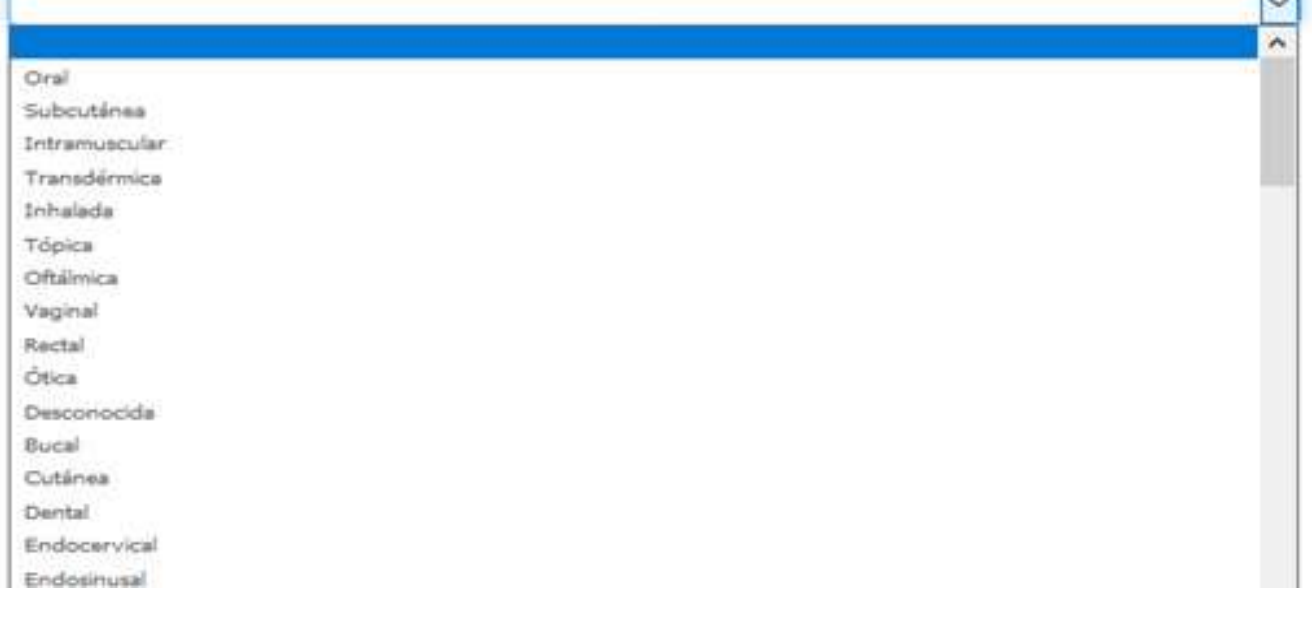

f) Para responder a la pregunta **¿Cuándo comenzó a tomarlo?**, el paciente deberá establecer con el mayor detalle posible la fecha en la que inicio el uso del medicamento, para esto se deberá utilizar la modalidad de calendario que se muestra a continuación:

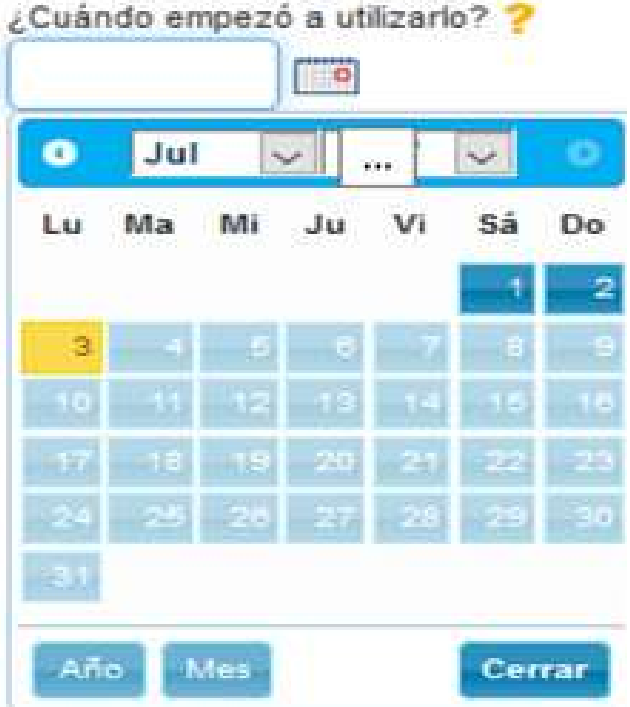

g) Para responder la pregunta **¿Qué ha pasado con el medicamento?**, es necesario que el paciente defina lo que ha sucedido con el uso del medicamento posterior a la aparición de la sospecha de reacción adversa, para ello deberá seleccionar una de las cuatro opciones que se muestran a continuación:

¿Qué ha pasado con el medicamento?

- Se ha dejado de utilizar
- $\bigcirc$  Se dejó de utilizar y se volvió a utilizar
- Sique utilizándolo
- Ha disminuido la dosis

• En caso de seleccionar la opción **"Se ha dejado de utilizar"**, el paciente deberá establecer la fecha lo más exacta posible en la que dejo de tomar el medicamento, para esto se deberá utilizar la modalidad de calendario que se muestra a continuación.

¿Cuándo dejó de utilizarlo?

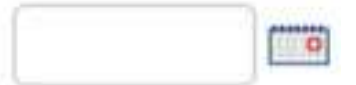

• De seleccionar la opción **"Se dejó de utilizar y se volvió utilizar"** para esta situación el paciente deberá responder la pregunta si se ha vuelto a tener una reacción similar, seleccionando la opción "Si" o "No".

¿Ha vuelto a tener una reacción similar?

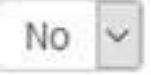

- De utilizar la opción de **"Sigue utilizándolo"**, establece que el paciente utilizó en medicamento hasta cumplir todo el periodo de tratamiento indicado.
- De seleccionar la opción **"Ha disminuido la dosis"**, el paciente debe indicar la modificación sugerida, completando esta información en el campo denominado **"Indique cantidad/ frecuencia",** para esto indicar la forma en la que se tomó el medicamento, ejemplo: una tableta cada día o 500mg dos veces al día.

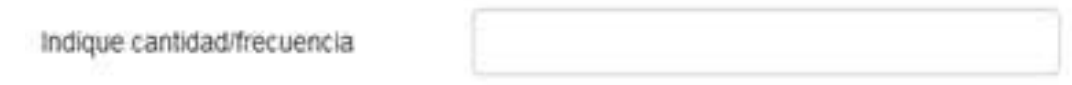

h) Para finalizar el registro de los datos del medicamento sospechoso, el paciente debe seleccionar el botón **"Aceptar y guardar medicamento".**

Aceptar y quardar medicamento

Con esta acción se almacenará el registro del medicamento sospechoso, presentándose en el formato de la manera siguiente:

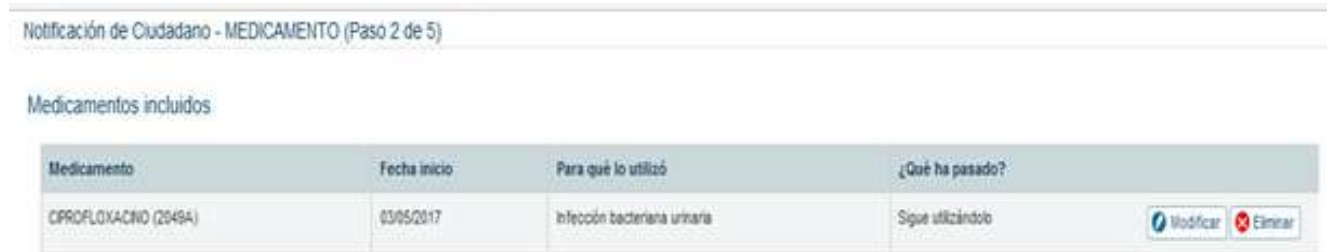

- i) En caso de ser necesario de realizar alguna corrección, el paciente puede hacer uso de la opción modificar, para realizar las modificaciones necesarias, al finalizar las modificaciones, deberá seleccionar el botón "Aceptar y guardar reacción adversa"
- j) En caso de requerir que el paciente de más información que pueda aportar otros elementos que puedan ser necesarios para el análisis del caso, podrá incluirse un narrativo del caso o resultados de exámenes de laboratorio clínico o de otras pruebas clínicas, puede digitarse esta información en el campo denominado "Otros datos de interés que desee aportar", que se muestra a continuación:

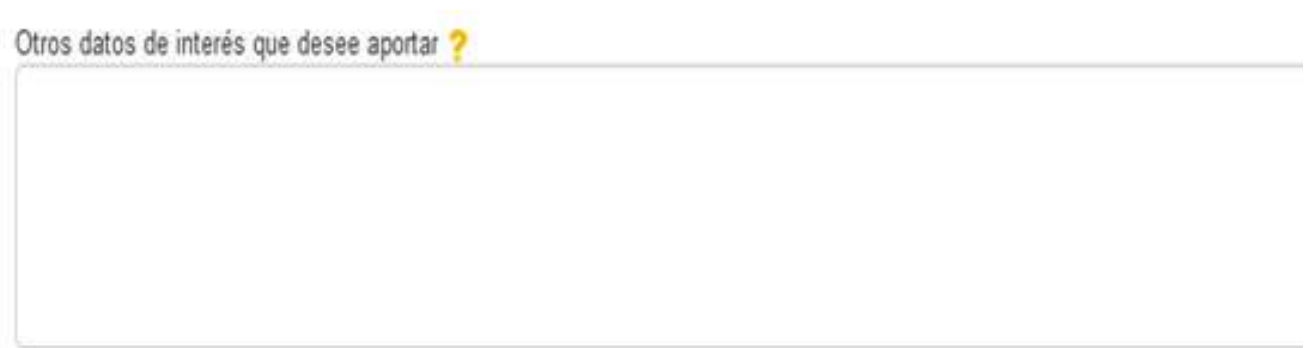

El paso 4 finaliza al completar la información y dar clic al botón **"Siguiente"**.

**Para el paso 5 de 5**, este corresponde al denominado **"Datos Notificador"**, en este apartado se detallan las generales de la persona que realiza la notificación, debiendo seguir los pasos siguientes:

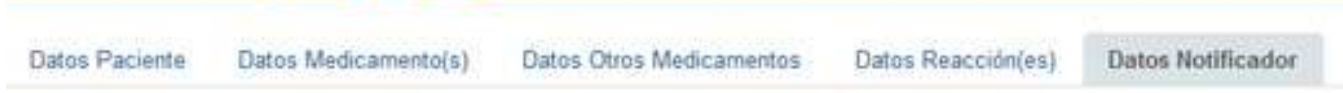

a) Para la información de persona que llena los datos del formulario electrónico de Noti-FACEDRA se completara con el nombre y apellidos del notificador

Considere que este es un campo está marcado (\*) que corresponde a información obligatoria.

b) Detallar una dirección de correo electrónico valido, la cual servirá para remitir el acuse de recibo de la notificación, para esto deberá confirmar la dirección de correo electrónico, tal como se muestra en la figura siguiente:

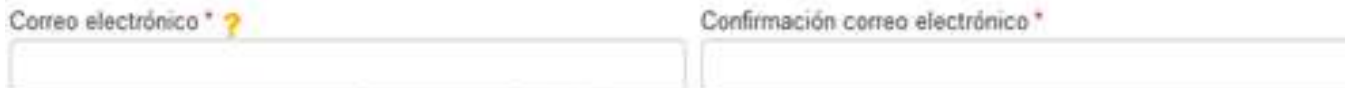

Tome en cuenta que este es un campo está marcado (\*) que corresponde a información obligatoria.

c) El notificador deberá facilitar una dirección de residencia para poderle contactar en caso de requerir mayor información del caso reportado, incluyendo el detalle de departamento/ provincia del país de notificación, debiendo seleccionar una de las opciones que se muestran en él desplegable, así como también un número telefónico, tal como lo muestra la figura siguiente:

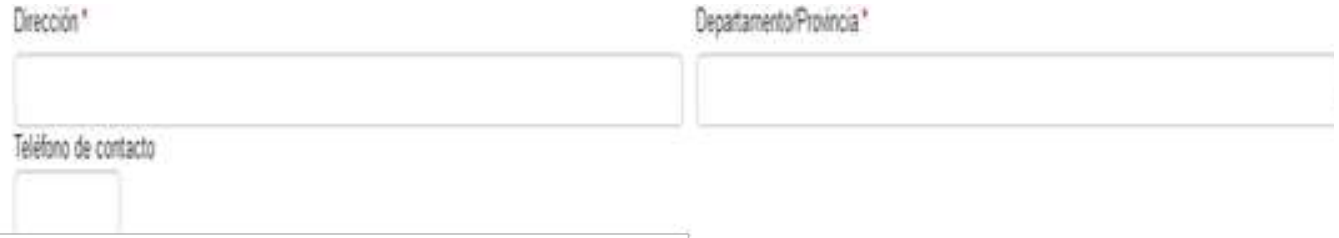

- d) Para responder a la pregunta ¿Ha notificado a su Médico o Farmacéutico la reacción adversa?, para esto deberá seleccionar **"Si"** en caso de ya haberlo hecho o caso contrario seleccionar la opción de **"No"** o en caso de no tener información la opción de **"No Sabe"**
- e) En caso de haber notificado a su médico y de estar dispuesto a dar su consentimiento para contactar a su médico tratante, deberá dar un clic para activar la casilla en la que se proporcionará la información necesaria para contactarle en caso de ser necesario, tal como lo muestra la figura siguiente:

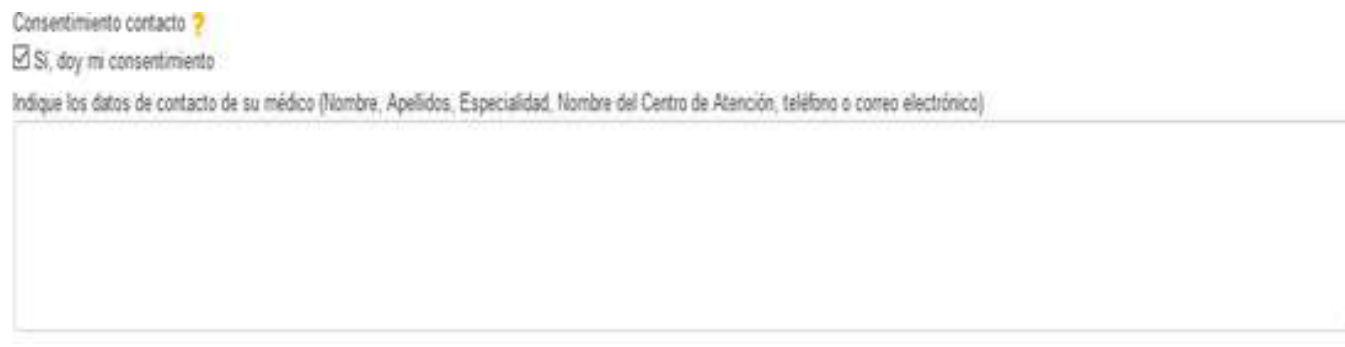

f) De ser necesario para facilitar mayor cantidad de información relacionada al caso que se reporta, el paciente puede adjuntar archivos como adjuntos al reporte, tal como se muestra a continuación:

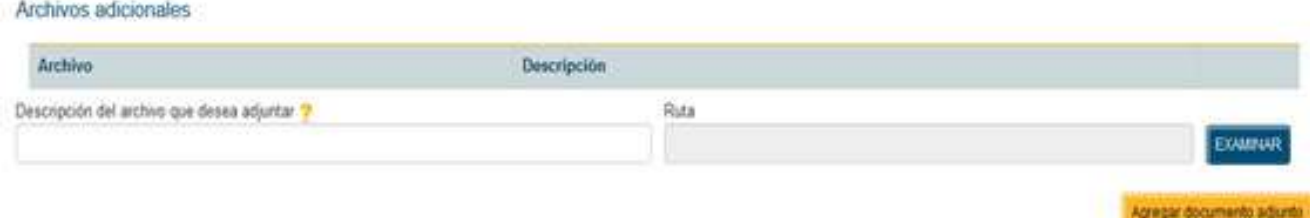

En el campo denominado **"Descripción del archivo que desea adjuntar"**, deberá establecer una pequeña descripción o el nombre del archivo que se desea adjuntar.

Para el campo denominado **"Ruta"**, deberá indicar en que carpeta de su computadora está ubicado el archivo que desea adjuntar.

**Nota:** Los formatos admitidos para adjuntarse a la notificación son los siguientes: como texto tipo .DOC, de imagen tipo .JPG .GIF y tipo .PDF

- g) Para cargar como archivo adjunto, deberá dar un clic sobre el botón **"Agregar documento adjunto"**
- h) El notificador deberá digitar la clave aleatoria que se muestra como imagen en el campo denominado **"Código de Seguridad"**, tal como se muestra en la figura:

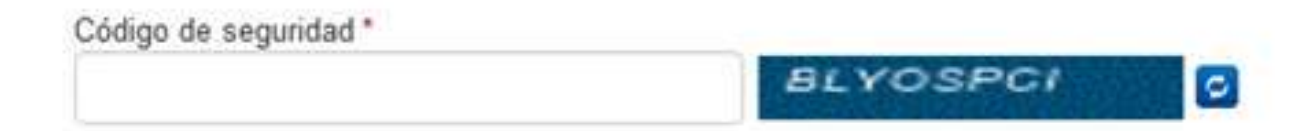

En caso de no ser legible, puede actualizarse la imagen dando un clic en el botón

- i) Para fines de seguridad de la información, se hace necesario que el notificador seleccione activando la opción **"He leído y aceptado las condiciones del aviso legal"**, desplegándose una ventana en la que se muestra el texto del aviso legal.
- j) Para finalizar el proceso de llenado del formulario y proceder al envió de la información, se deberá dar clic al botón **"Enviar"**.

En ese momento la plataforma mostrara el mensaje siguiente:

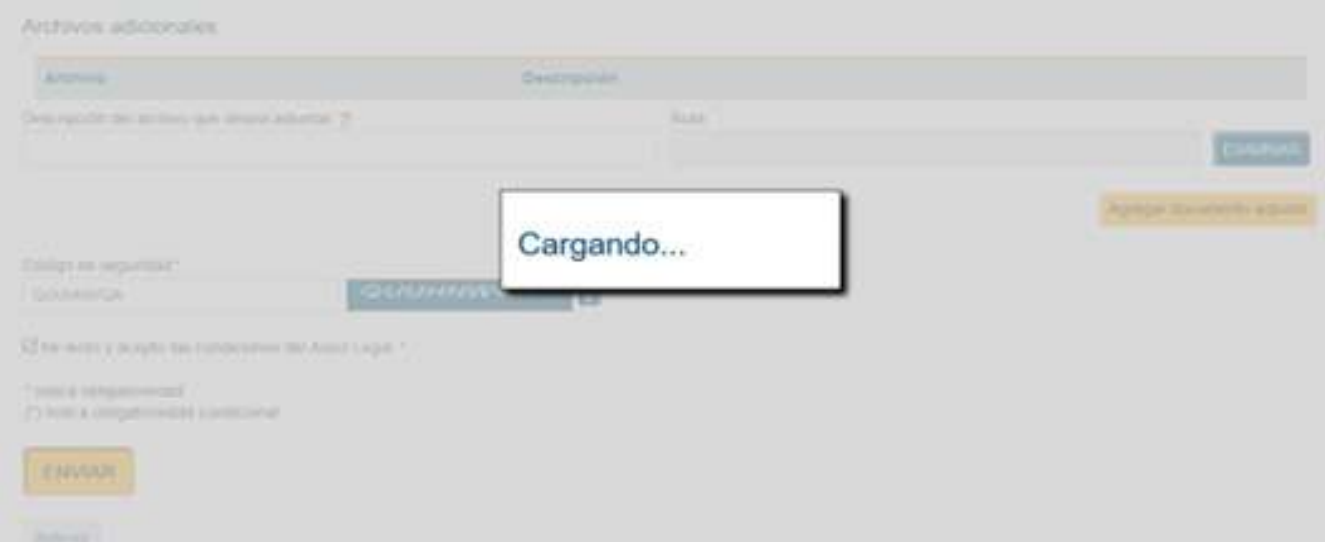

k) La confirmación del envió del formulario se presenta de la manera siguiente:

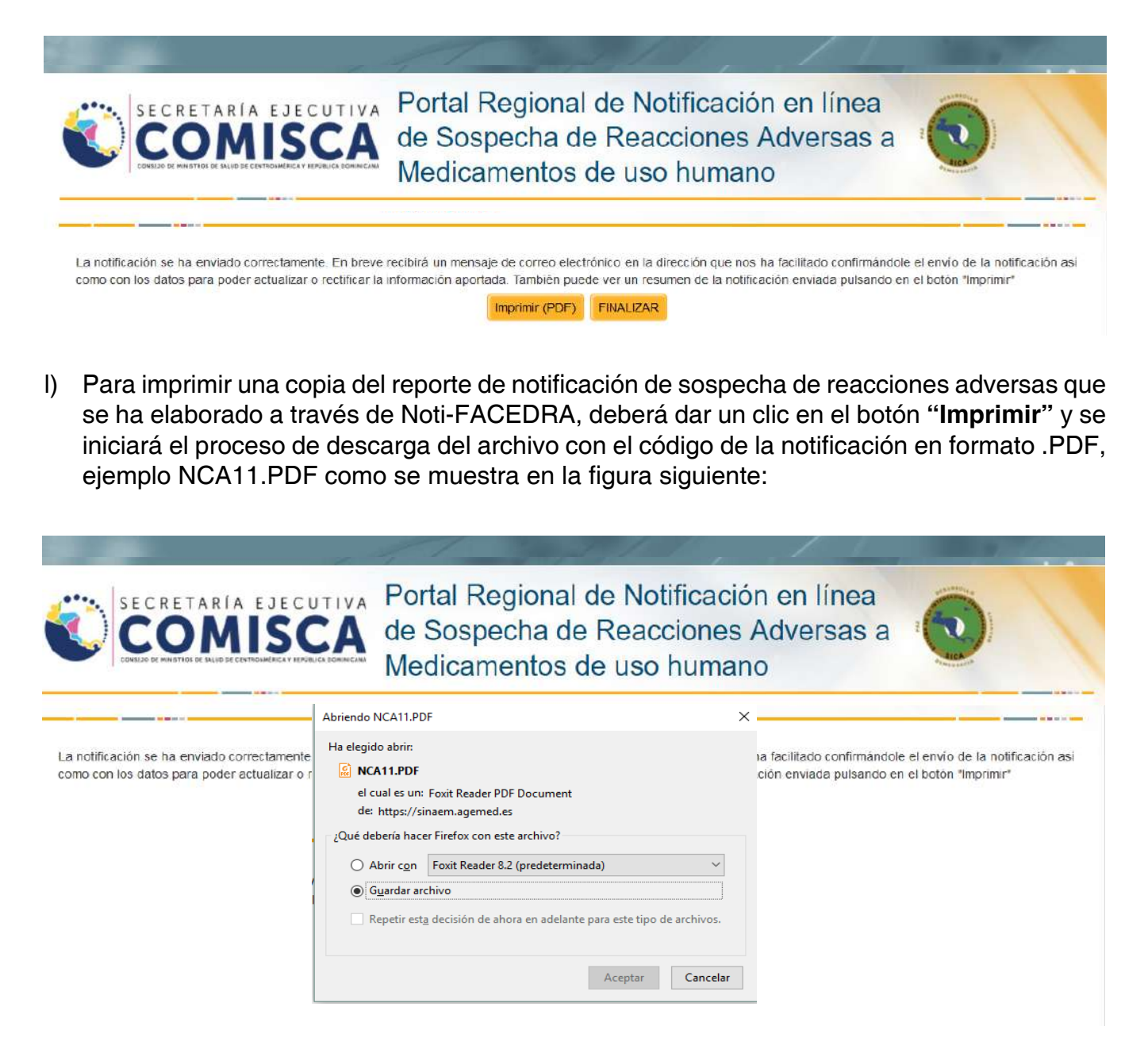

m) Posterior a la descarga, el notificador recibirá un acuse de recibo al correo que fue incluido en el literal b) del paso 4 de 5, con un resumen del caso, el código del reporte del caso y una clave única para el posible seguimiento o aporte de mayor información relacionada. A continuación, se presenta una muestra del contenido del acuse de recibo:

no responder@aemps.es

Acuse de recibo de la Notificación directa de Sospecha de Reacciones Adversas a Medicamentos

Muchas gracias por notificar al Sistema Regional de Notificación en línea de Sospechas de Reacciones Adversas a Medicamentos: Noti-FACEDRA.

Los datos del caso que ha notificado son los siguientes:

Número de caso notificado: NCA11 Contraseña: JwjVPLfgOP Fecha notificación: 04/07/2017 5:18:02 Sexo del Paciente: Masculino Edad del Paciente: Adulto Primer Fármaco sospechoso que notificó: CIPROFLOXACINO (2049A) Primera Reacción adversa que notificó: Tendinitis

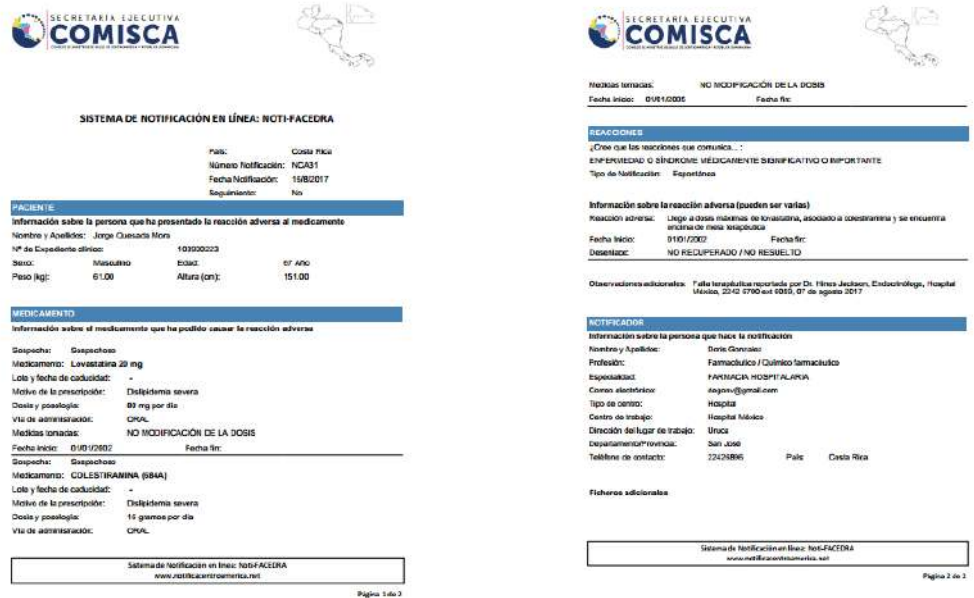

#### **4.2. Información Adicional sobre un caso ya notificado**

En este apartado se detallan los pasos a seguir en caso de que el notificador disponga de mayor información de un caso reportado o necesite realizar alguna actualización o aclaración de los datos aportados, para esto deberá realizar lo siguiente:

- a) La persona que reporto el caso y que facilito sus datos de contacto para recibir el acuse de recibo que genera Noti-FACEDRA, deberá buscar en el correo la información siguiente:
	- I. Número del caso notificado
	- II. Contraseña individual del caso reportado.

b) Al disponer de la información del paso a), el notificador deberá acceder a Noti-FACEDRA a través del enlace http://notificacentroamerica.net/Pages/seguimiento.aspx?TipoNoti=CIU, en el que se mostrara la pantalla siguiente:

En este espacio se deberá ingresar el Código de Notificación y Contraseña que se recibió en el correo de acuse de recibo.

c) Al ingresar los datos se accede al reporte y el notificador podrá realizar los cambios o las modificaciones en cualesquiera de los campos en el formulario.

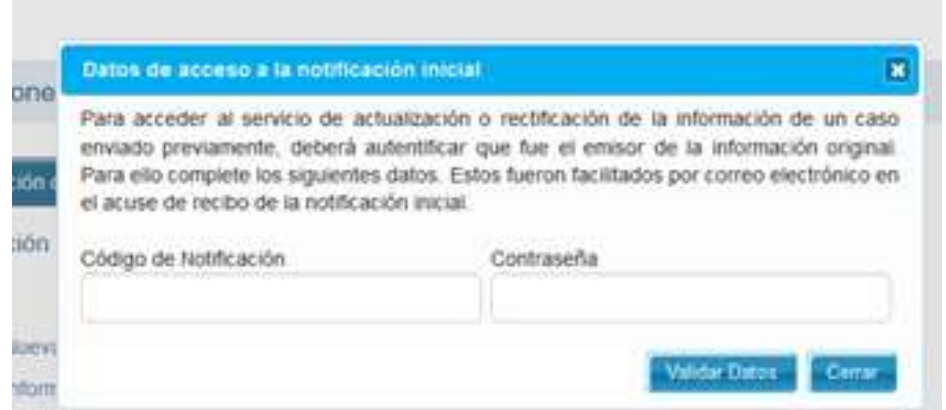

Al acceder al formulario todos los campos estarán en blanco tal como se muestran en la figura siguiente:

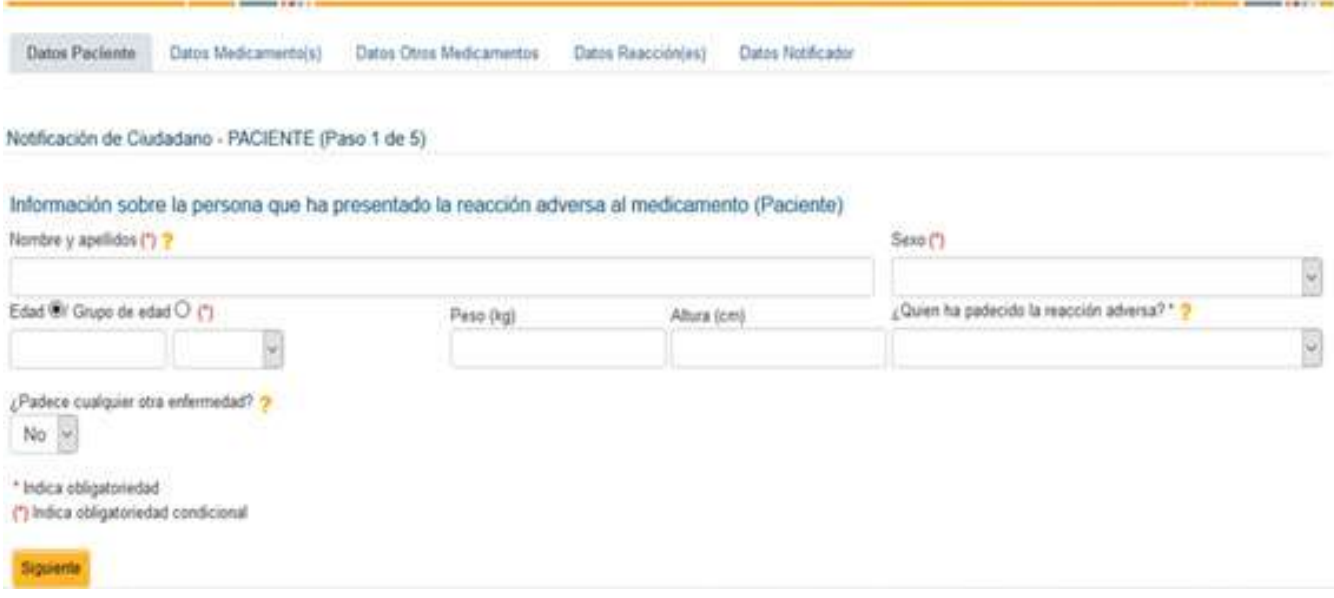

d) En caso de ser necesario de realizar alguna corrección o modificación en alguno de los pasos en el formulario, recordar que al finalizar deberá seleccionar el botón **"Aceptar y guardar"** según corresponda.

#### **1. ¿Si todos los medicamentos pueden producir reacciones adversas, ¿significa esto qué ningún medicamento es seguro?**

Ningún medicamento está completamente libre de producir reacciones adversas, pero el beneficio que se obtiene con el medicamento supera sus riesgos potenciales. Muchas reacciones adversas son poco comunes. En general, la mayoría de las personas que utilizan un medicamento no experimentan ninguna reacción adversa. Incluso las reacciones adversas que se describen como comunes ocurren sólo en un pequeño porcentaje de las personas que utilizan el medicamento.

**2. Desde que he empezado a utilizar el medicamento, me he dado cuenta de una serie de síntomas nuevos que creo que pueden ser debidos al medicamento. ¿Qué debo hacer?** 

Si usted está preocupado por una sospecha de reacción adversa debe comentarlo con su médico o farmacéutico. Si piensa que un medicamento, vacuna o planta medicinal le ha causado una reacción adversa, coméntelo con su médico o farmacéutico. En caso de que quiera comunicarla directamente, por favor rellene el formulario electrónico Noti-FACEDRA disponible a través del enlace [www.notificacentroamerica.net](http://www.Notificacentroamerica.net)

Al decidir si el nuevo medicamento podría haber causado los síntomas que está experimentando, deben tenerse en cuenta una serie de factores. Si los síntomas comienzan después de iniciar el tratamiento con el nuevo medicamento, éstos podrían estar relacionados con este medicamento, pero esto no siempre será el caso. Sus síntomas pueden estar relacionados con una enfermedad o problema médico que usted tiene, o puede ser simplemente una coincidencia, sobre todo si usted tiene síntomas que comúnmente afectan a un gran número de personas en

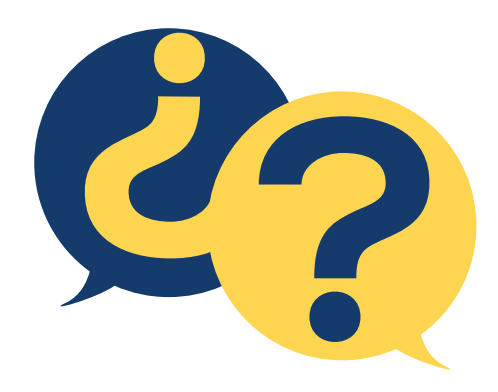

## PREGUNTAS FRECUENTES

la población, por ejemplo, dolor de cabeza. También es posible que los síntomas puedan ser el resultado de una interacción entre el nuevo medicamento y otro que usted esté utilizando, o incluso algún determinado alimento. Si sus síntomas desaparecen al dejar de utilizar el medicamento, esto puede sugerir que probablemente hayan sido causados por el medicamento.

Su médico está en la mejor posición para aconsejarle acerca de los síntomas que está experimentando, ya sea que estén o no asociados con el medicamento que está tomando. Incluso le informará sobre cómo evitar algunas reacciones adversas potenciales.

#### **3. ¿Qué ocurrirá con la notificación que acabo de rellenar?**

Las notificaciones se recogen y cargan en una base de datos especializada que permite analizarlas y evaluarlas rápidamente. Su notificación será considerada en el contexto de todas las demás notificaciones recibidas de los pacientes o de los profesionales de salud.

La Autoridad Reguladora de Medicamentos en su país puede usar su notificación de diferentes maneras:

- Llevar a cabo un análisis específico de notificaciones similares para identificar nueva información sobre la seguridad de los medicamentos.
- Tener en cuenta la perspectiva del paciente, para entender mejor el impacto de las reacciones adversas en las personas que usan medicamentos.
- Solicitar información adicional de otras fuentes.

• Discutir la reacción adversa con las otras Autoridades Reguladoras de Medicamentos de Centroamérica y República Dominicana para la toma de acciones conjuntas frente a estos posibles problemas.

#### **4. ¿Realmente es importante mi notificación?**

Sí, es importante. Con ello ayuda a un mejor conocimiento del uso real del medicamento, que contribuirá a que los medicamentos se utilicen de forma segura. Necesitamos estos datos con el fin de identificar nuevas reacciones adversas o condiciones en que estas aparecen; esto permitirá disminuir el riesgo de la medicación y optimizar así los tratamientos.

#### **5. ¿Qué ocurre con mis datos personales en la notificación que acabo de rellenar?**

Sus datos personales son gestionados de manera que no son incorporados a la base de datos de reacciones adversas, únicamente se manejan los datos de sexo y edad del paciente. La confidencialidad de sus datos está expresamente protegida por la legislación vigente y no se transmitirán a ninguna persona u organismo fuera del Centro Nacional de Farmacovigilancia de su país.

#### **6. Si relleno un formulario, ¿recibirá mi médico u otro profesional sanitario una copia?**

No, en ningún caso, al finalizar el envió de la notificación únicamente usted recibirá una copia del reporte y su número de identificación.

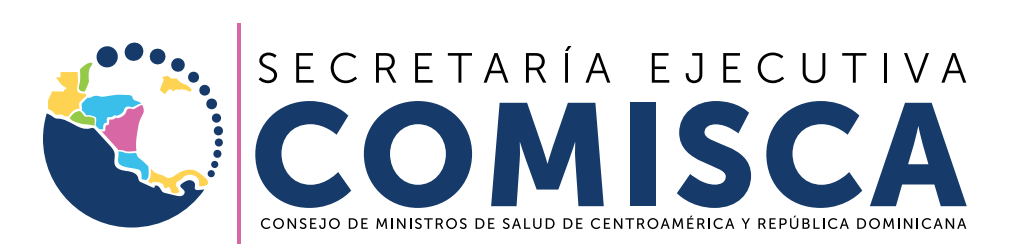

Solidaridad entre los pueblos para la integración regional en salud

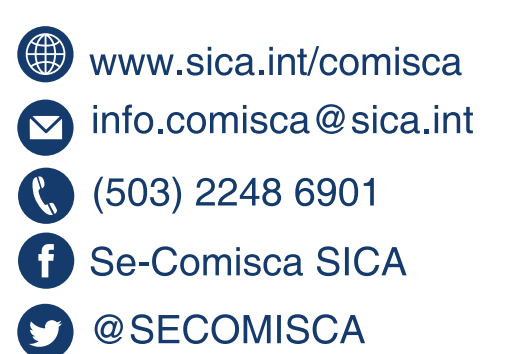